# Tufts Clinical and Translational Science Institute

#### **REDCap Feature Spotlight**

EXTERNAL MODULES:

Matrix Question Randomization
and
Survey UI Tweaks
May, 2019

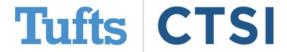

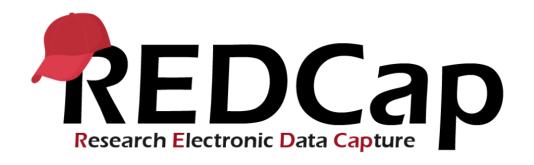

- Tufts CTSI is committed to providing the best expert advice and user experience to investigators who use our services.
- As a part of this commitment, we will now be providing you with the frequent *REDCap Feature Spotlight*.
- In May, 2020, Feature Spotlight brings you 2 new External Modules, which are feature add-ons that extend REDCap's functionality and provide customizations without changing the core REDCap workflow.

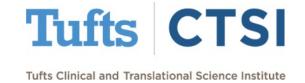

#### **Table of Contents**

- Accessing External Modules in REDCap
  - What Are External Modules
  - **Global** vs. **Discoverable** Modules
  - Previously Released Modules
- May, 2020 New Modules
  - New Global Module: Matrix Question Randomization
  - New Discoverable Module: Survey UI Tweaks
- **Best Practices**
- Contact Us!

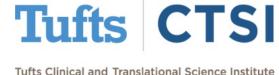

# Accessing External Modules in REDCap

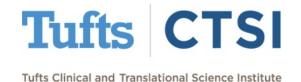

#### **External Modules**

REDCap now offers access to

External Modules. These are
contributed by members of the
REDCap consortium. When enabled,
external modules add options to
your projects to enhance their look,
feel and customizability!

You can access external modules via the button on the **left-hand column**; clicking it allows you to **view modules in use**, and **view available modules administrators can set up**.

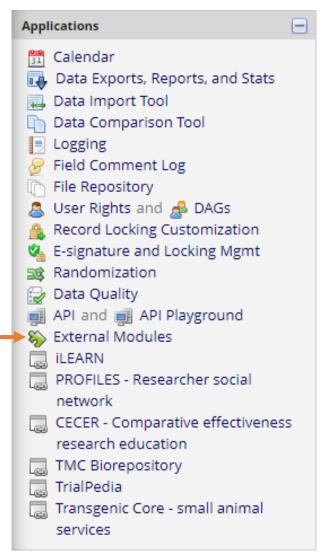

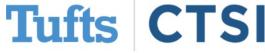

#### **View Enabled Modules**

Once on the External Modules page, you can see what modules you have enabled for the project.

The View Available

Modules button shows

modules that an

administrator can add per
request.

i View available modules

#### **Currently Enabled Modules**

#### Field Notes Display - v1.1.2

Provides alternative display modes for field notes. This module add:
- displays the text when the field is hovered over; 'tooltip' - places a l
places a help icon, which displays the text in a popover when clicked
https://github.com/ctsit/field\_notes\_display.

View Documentation

#### QR Code Shortcut - v1.1.1

Provides a shortcut to generate a survey QR code for a new data ent

View Documentation

#### Sticky Matrix Headers - v1.2.0

Makes the matrix header for a matrix of fields always visible (as long

View Documentation

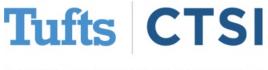

#### **View Enabled Modules**

By pressing View Available Modules you can see modules that are available but not yet enabled these must be enabled

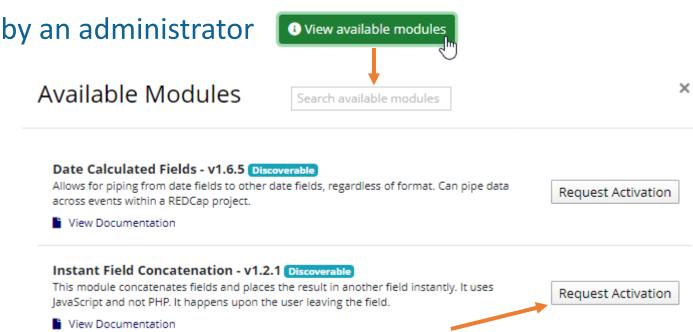

Simply press **Request Activation** and an administrator will be automatically contacted to add the module to your project!

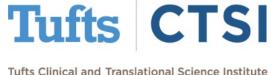

#### Global vs. Discoverable

#### **Global modules:**

An external module that provides utility for a large portion of REDCap users will be enabled globally, meaning the improvements they bring will be activated for all projects

#### **Discoverable modules:**

These modules are applicable for a small number of users, and require a REDCap administrator to add them to individual projects

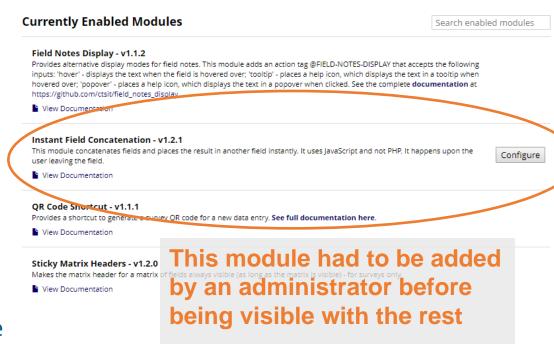

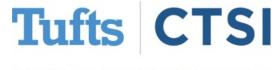

# **Previously Released Modules**

The following modules were added in previous months; see <u>tuftsctsi.org/research-services/informatics/redcap-research-electronic-data-capture/redcap-tips-and-tricks/</u> for details

Global external modules already enabled for all projects

- Field Notes Display Display options for field notes
- QR Code Shortcut Provides button to generate survey QR
- StringUtils Provides new action tags for text manipulation

#### **Discoverable** external modules

- Instant Field Concatenation Concatenates text fields
- Date Calculated Fields Allows piping, adding, and subtracting dates from one another

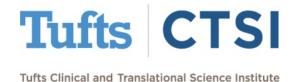

# May, 2020 New External Modules:

# Matrix Question Randomization and Survey UI Tweaks

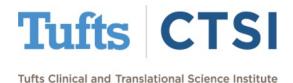

- Randomization allows
  you to randomize the
  order of the questions in
  a matrix field on a survey
- To use it, start by creating a matrix of fields with a unique Matrix Group name

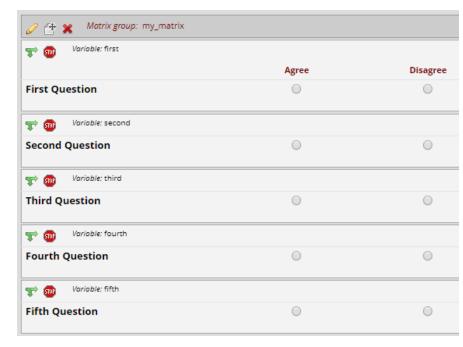

This is the online designer view of a matrix named my\_matrix

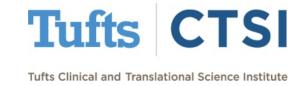

Then, on the **External Modules** page, press the "**Configure**" button and enter the name(s) of any matrix(ces) where you would like the question order to be random

| Matrix Question Randomization - v1.1 Randomizes the order of the questions for specifirst form submission. | l. <b>0</b><br>ified matrices on survey pages, and highlights rows in red that were missed | on the Disable |
|----------------------------------------------------------------------------------------------------|--------------------------------------------------------------------------------------------|----------------|
| Configure Module: Matrix Ques                                                                              | stion Randomization                                                                        | ×              |
| Project Settings                                                                                           | Value                                                                                      |                |
| 1. Matrix Group Name:                                                                                      | my_matrix                                                                                  | +              |
|                                                                                                    |                                                                                            | Cancel Save    |

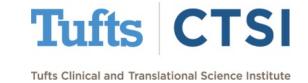

When opened as a survey, the question order will now be random, and change every time the survey is opened or refreshed

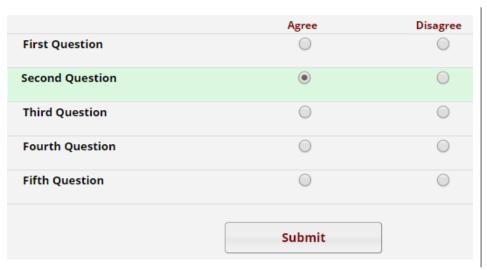

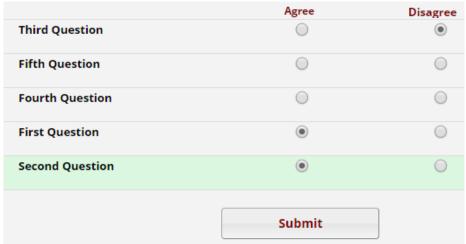

Without Randomization

With Randomization

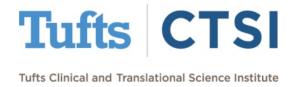

- When you use the dashboard to look at the results, the questions will be in their original order
- This module cannot affect forms, and question order at survey completion is not recorded

| Matrix Randomization                                                     |                       |          |
|--------------------------------------------------------------------------|-----------------------|----------|
| Survey response is editable Edit                                         | response Survey optio |          |
| Response was completed on 11/29. In order to begin editing the response, | •                     | •        |
| Record ID 8 - Event 1                                                    |                       |          |
| Record ID                                                                |                       | 8        |
|                                                                          | Agree                 | Disagree |
| First Question 🖰                                                         | •                     |          |
| Second Question $\stackrel{\text{H}}{\rightleftharpoons}$                | •                     |          |
| Third Question                                                           |                       |          |
| Fourth Question                                                          |                       | •        |
| Fifth Question                                                           |                       | •        |
| Form Status                                                              |                       |          |
| Complete?                                                                |                       |          |

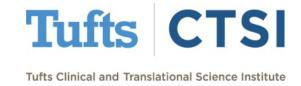

- Survey UI Tweaks is a module that allows you to change several aspects of surveys
- Most tweaks can be applied to either individual surveys or all surveys in a project. The changes do not affect forms.
- To see the changes available, go to **External Modules** in the lefthand column and press the **Configure** button as shown below:

#### Survey UI Tweaks - v1.0.2

Various survey ui tweaks - such as hiding survey queue button in top right and the queue at the end of the survey.

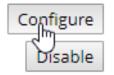

View Documentation

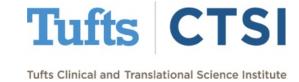

- The first section of the settings allows you make changes that affect all surveys in a project.
- Many are simple, such as removing the Resize font or Survey Queue buttons

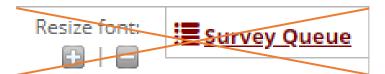

Configure Module: Survey UI Tweaks

| Project Settings                                                                                                  |               |
|----------------------------------------------------------------------------------------------------|---------------|
| Global Tweak                                                                                                    | 3             |
| The following set of tweaks will apply to all surveys in the project. If consection. $ \\$                        | figured here, |
| Remove the extra space on the left of questions <b>for all Surveys</b> (survey must be set to 'Custom numbered'): |               |
| Enable autoscroll <b>for all Surveys</b> :                                                                        |               |
| Hide the queue button in the upper right corner for all surveys:                                                  |               |
| Hide the queue list at the end of the survey for all surveys :                                                    |               |
| Hide the font resize option for all surveys:                                                                      |               |
| Hide reset button for radio buttons, yes no, and true / false fields <b>for all surveys</b> :                     |               |

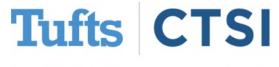

You can remove the extra space in custom-numbered questions:

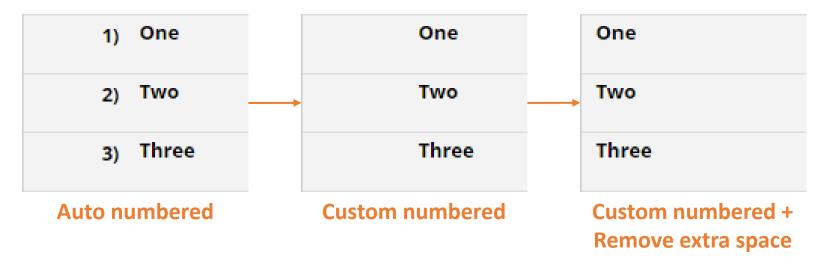

Removing the reset button on radio fields makes it impossible for respondents to revert them to "empty" after selecting an option

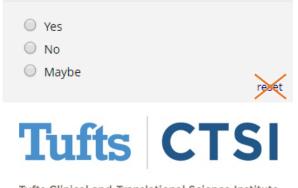

- Autoscroll is a feature that scrolls the webpage down after each question
- This can be useful when using a mobile device
- You can turn it off with a toggle switch in the upper-right corner

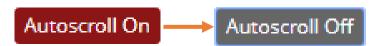

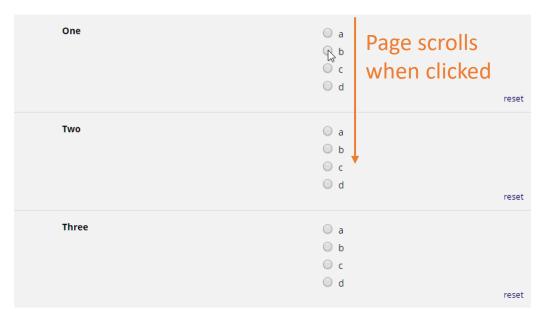

Click to view this as a video

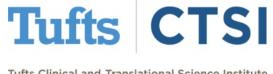

Removing the submit button allows you to make a purely informational survey or dead-end page to inform someone that they are not eligible to continue:

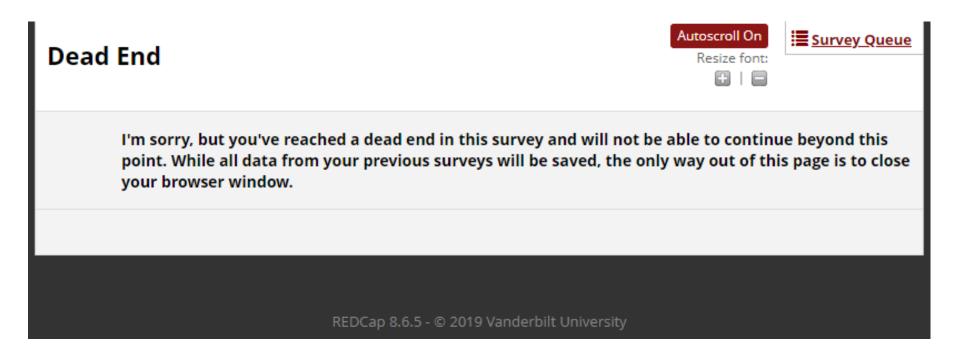

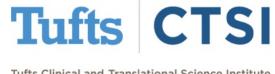

#### Many Survey Specific

Tweaks are the same as the above with a few additions, like renaming or removing "Submit"

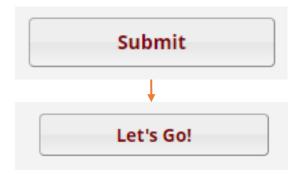

#### Survey-specific Tweaks

This section allows you to specify a tweak only on a particular survey. Start by selecting the survey and then indicate whice you wish to apply.

|                                                                                                    | 1. Per-Survey Customizations: |
|----------------------------------------------------------------------------------------------------|-------------------------------|
| Survey Name Select which survey you want to selectively apply the following tweaks to::  The survey is a survey of the survey of the survey of the survey is a survey of the survey of the survey of | •                             |
| 1.<br>Remove the extra space on the left of questions (survey must be set<br>to 'Custom numbered'):                                                                                                    |                               |
| 1. Enable autoscroll for this survey:                                                                                                    |                               |
| 1. Hide the queue button in upper right corner:                                                                                                    |                               |
| 1. Hide the queue list at the end of the survey:                                                                                                    |                               |
| Rename submit button.  1. Enter the new label for the submit button, e.g. Next Page >>:                                                                                                    |                               |
| Hide submit button     This will prevent survey submission - useful for informational surveys:                                                                                                    |                               |
| 1. Hide reset button for radio buttons, yes no, and true / false fields:                                                                                                    |                               |

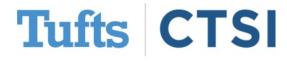

You can also enable Enhanced Drag and Drop Matrix Ranking, which creates a new look on surveys for ranked matrices:

| My Matrix      |                   |
|----------------|-------------------|
| Question One   | Drag Choices Here |
| Question Two   | ```               |
| Question Three |                   |
| Question Four  |                   |
| Question Five  |                   |
|                |                   |

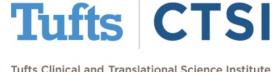

Users can drag and drop their choices to rank them in their preferred order:

| My Matrix     |                |
|---------------|----------------|
| Question Four | Question Five  |
|               | Question Three |
|               | Question Two   |
|               | Question One   |
| Questio       |                |

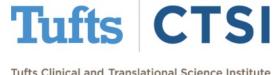

Which are then portrayed as a "Classical" matrix in the form

| My Matrix             |                                           |     |     |       |      |      |
|-----------------------|-------------------------------------------|-----|-----|-------|------|------|
| (One selection allowe | d per column)                             | One | Two | Three | Four | Five |
| Question One          | <b>H</b>                                  |     |     |       | •    |      |
| Question Two          | H<br>==================================== |     |     | •     |      |      |
| Question Three        | (H)                                       |     | •   |       |      |      |
| Question Four         | (H)                                       |     |     |       |      | •    |
| Question Five         | H<br>=                                    | •   |     |       |      |      |

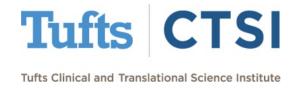

The settings are very straightforward- and even include the option to do randomization! (This is preferred as opposed to using this with Matrix Question Randomization.)

|                                                                                                  | 1. Enhanced Drag and Drop Matrix + Ranking: |
|--------------------------------------------------------------------------------------------------|---------------------------------------------|
| Matrix Group Name     Select which matrix you want to selectively apply the following tweaks to: | my_matrix                                   |
| 1. Show Rank Order labels in the drag list item:                                                 |                                             |
| 1. Randomize Order of Choices to decrease bias:                                                  | <b>€</b>                                    |
| 1. Matrix Instructions to show as text in draggable area:                                        | Drag Choices Here                           |

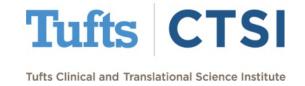

The final section of the module allows you to capture **how long it** took for a participant to complete a survey into a "text" field

| Moseuro Survoy D | uration | In Coconde   |
|------------------|---------|--------------|
| Measure Survey D | urauvii | III JECUIIUS |
|                  |         |              |

You can record the number of seconds a user spends on a survey page (or survey section). You must add a text field to each page/section that you want to record. The field will be automatically hidden on surveys. If a survey user returns to a page, the duration will be added to the previous value.

|                                             | 1. Survey Duration Fields: | + |
|---------------------------------------------|----------------------------|---|
| 1. Select Survey Field (should be text):    |                            | • |
| Enable Debug Logging (Requires emLogger):   |                            |   |
| The required module is <b>not enabled</b> o | n our REDCap installation  |   |

Please note that the option **Enable Debug Logging**, will **not work** on our current REDCap installation and should not be selected

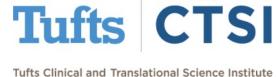

After a survey is completed, when you open the record via the dashboard you will see the field you selected to store the duration:

|                                          | 1. Survey Duration Fields:                | + |
|------------------------------------------|-------------------------------------------|---|
| 1. Select Survey Field (should be text): | seconds - Seconds it Took to C e Survey ▼ |   |
|                                          |                                           |   |
| Seconds it Took to Complete Survey       | 15.41                                     |   |

This field will be automatically hidden in the survey, and the field value will be overridden with the count of seconds

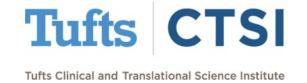

#### **Best Practices**

- Always test changes on a copy of your project before implementing them on the in-production version
- Back up your data often, particularly before making changes or enabling an external module
- If there's a simple way to do something, try that first
- When in doubt, ask for help!

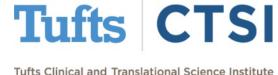

#### Contact Us!

#### Enabling a module is now as simple as pressing "Request Activation"!

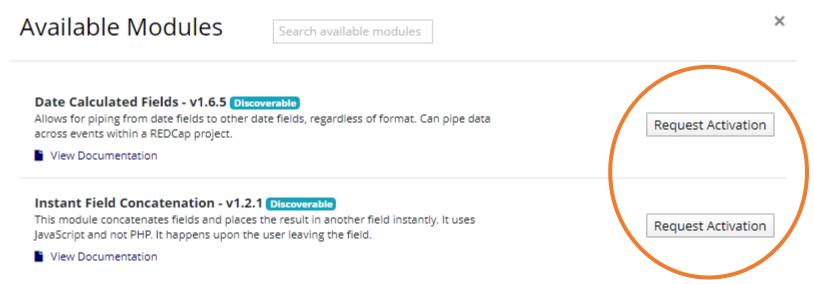

For questions or concerns, please contact us at informatics@tuftsctsi.org

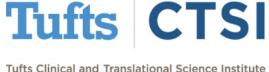